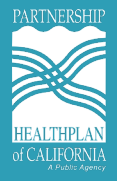

The schedule below lists the timeline for the Authorization Status File (ASF) and the Return Transmission File (RTF). Providers must ensure they have access to the [Secure File Transfer Portal](https://sftp.partnershiphp.org/ThinClient/WTM/public/index.html#/login)  [\(sFTP\)](https://sftp.partnershiphp.org/ThinClient/WTM/public/index.html#/login) in order to exchange reports with PHC. Please contact the CS Helpdesk at [CommunitySupports@partnershiphp.org](mailto:CommunitySupports@partnershiphp.org) for questions.

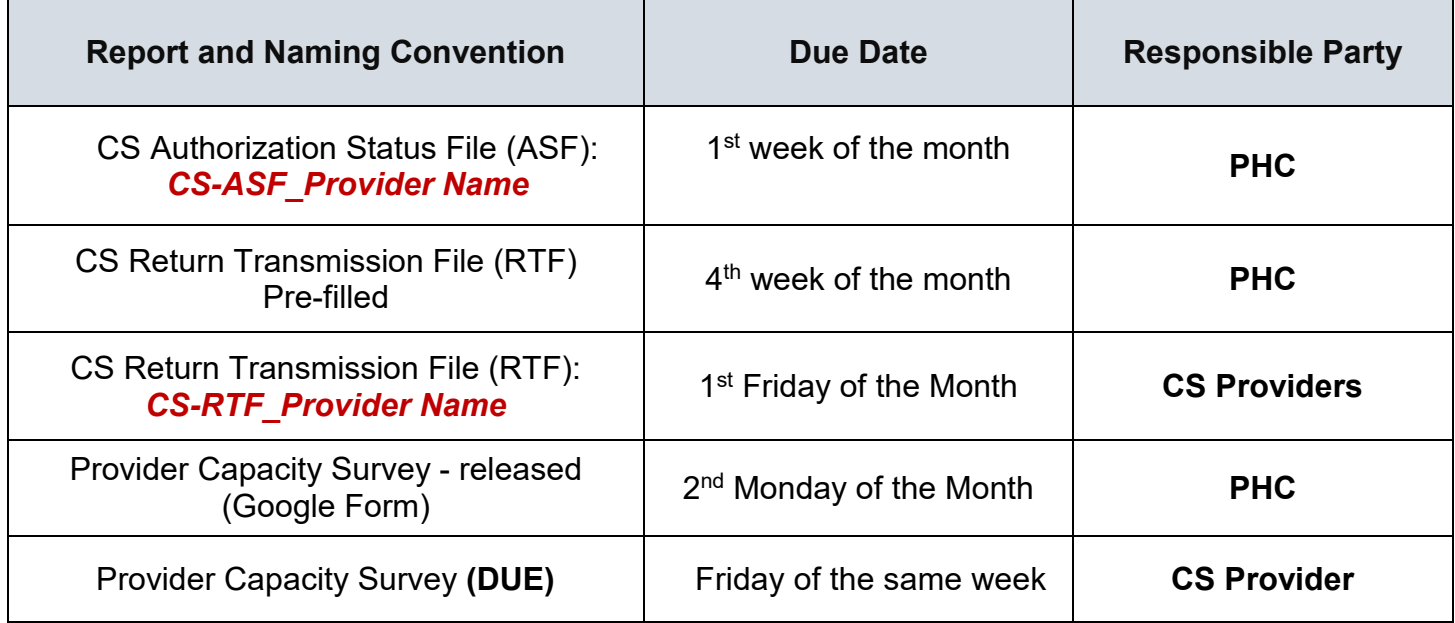

## **Accessing ASF and RTF files:**

- 1. Complete and submit the [Reporting Contact Form](http://phcwebsite/Community/Documents/CalAIM%20Webpage/Community%20Supports%20Documents/CS%20Reporting%20Contact%20Form_2023.webFinal.pdf) and return to the CS Helpdesk
- 2. PHC's EDI Team will send you a separate email with your sFTP username, password, and a user guide for the [portal](https://sftp.partnershiphp.org/ThinClient/WTM/public/index.html#/login)
- 3. Once access is granted you will be able to log in, download the ASF, and download/upload the RTF during the days listed above. Please note that the Provider Capacity Survey link will be sent via Google Forms.

## **Resources:**

[DHCS CalAIM Data Guidance: Community Supports Member Information Sharing Guidance](https://www.dhcs.ca.gov/Documents/MCQMD/CS-Member-Information-Sharing-Guidance.pdf)

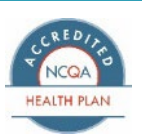